## **Promote Champion Fundraising**

Last Modified on 05/20/2022 4:13 pm EDT

Encourage visitors to become champion fundraisers and raise funds on your behalf by creating their own fundraising page. From your campaign Home page, visitors can choose to become a champion, create an account, and manage their personal fundraising page.

Visit Become a Champion Fundraiser for details on how to promote supporters to become a champion fundraiser and manage their personal fundraising page.

## Promote on your Home page

- 1. From the Dashboard, click the blue Design Center in your Site container.
- 2. Click Pages > Home Page > Champions.
- 3. Set the section to Show.
  - The champion section appears at the bottom of your Home page, but can be rearranged.
- 4. Customize the title and button text (limit 30 characters).
- 5. Edit the content.
- 6. Save the updates.

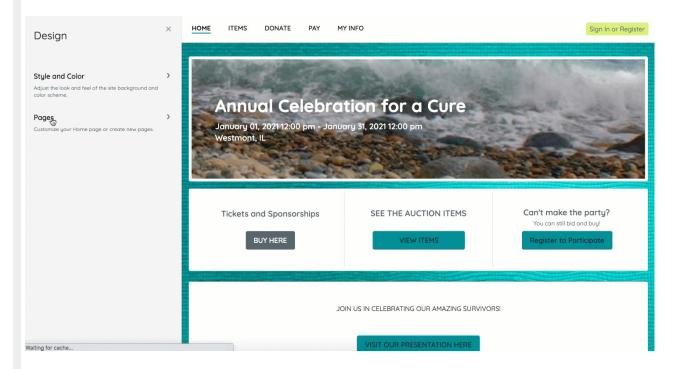